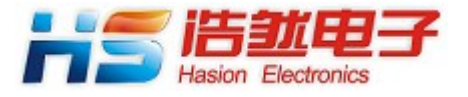

# HS-ENG09xC

# 双通道微型网关服务器

数据手册

Version 2.1

成都浩然电子有限公司

2015-03

HS-ENG09xC 双通道微型网关服务器数据手册 v2.1

# 目录

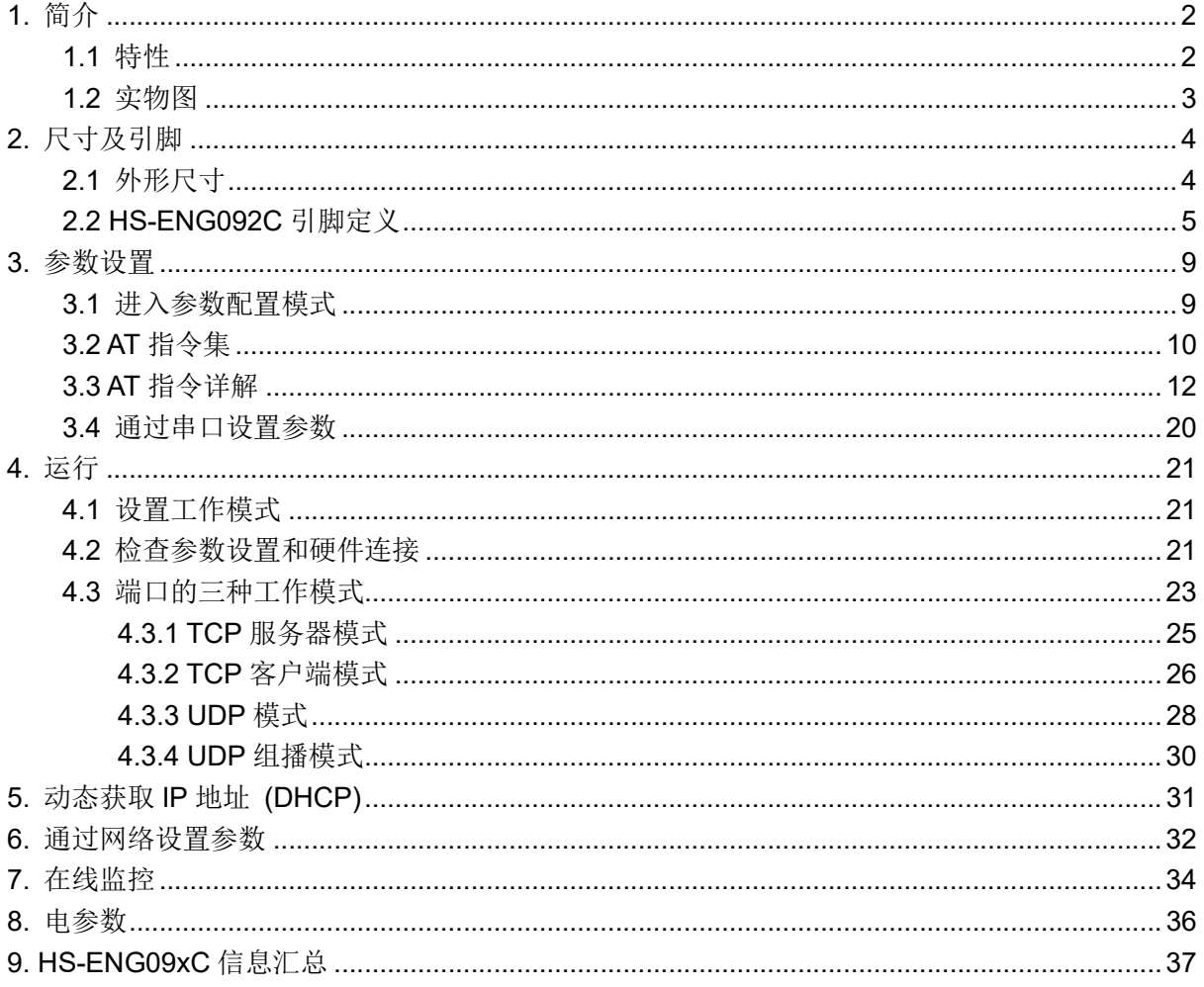

# HS-ENG09xC 型模块仅提供 3.3v 供电方式

# 1. 简介

# 1.1 特性

- 1. 支持 TCP 服务器、TCP 客户端和 UDP 通信;
- 2. 10BaseT/100BaseTX 自动适应, 也可通过配置进行选择;
- 3. 支持 DHCP 协议,可以从 DHCP 服务器获取动态 IP 地址和网络参数;
- 4. 支持 UDP 的组播功能;
- 5. 以太网连接 LED 指示、数据通信 LED 指示, 电平输出指示以太网连接状态;
- 6. 双 UART 通道,每个通道的通信参数独立设定,波特率从 1200bps 到 230400bps;
- 7. UART 的信号是 3.3V 的 TTL/CMOS 电平;
- 8. 内部保存通信参数,不需要每次上电后重新设置通信参数;
- 9. 可通过 UART 接口和网络接口对 HS-ENG09xC 进行配置;
- 10. 3.3V 直流供电, 电流消耗≤120mA;
- 11. 自带有网络变压器隔离输入/输出,只需要外接一个 RJ-45 座,方便用户产品的结构设计。

HS-ENG09xC 内含 2 个独立的网络通信端口,对应 2 个独立的串行端口。如图 1.1 所示。

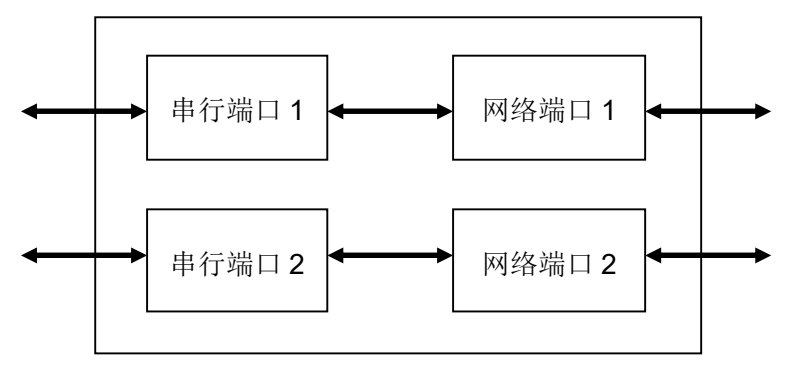

图 1.1 内部通信路径示意图

# 1.2 实物图

HS-ENG092C 的实物图如图 1.2 所示。HS-ENG092C 集成有网络变压器,只需要外接 RJ-45, 它具有更灵活的安装结构。

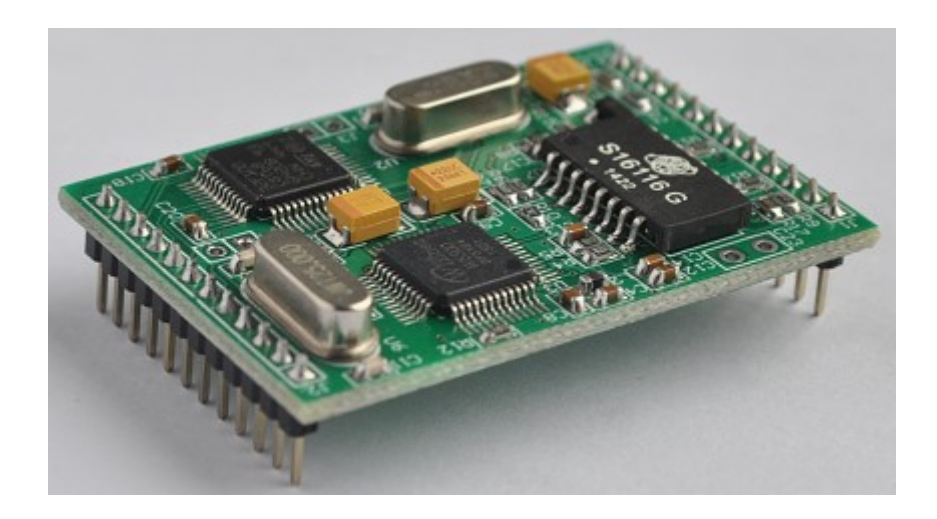

图 1.2 嵌入式 HS-ENG092C

HS-ENG09xC 双通道微型网关服务器数据手册 v2.1

# 2. 尺寸及引脚

# 2.1 外形尺寸

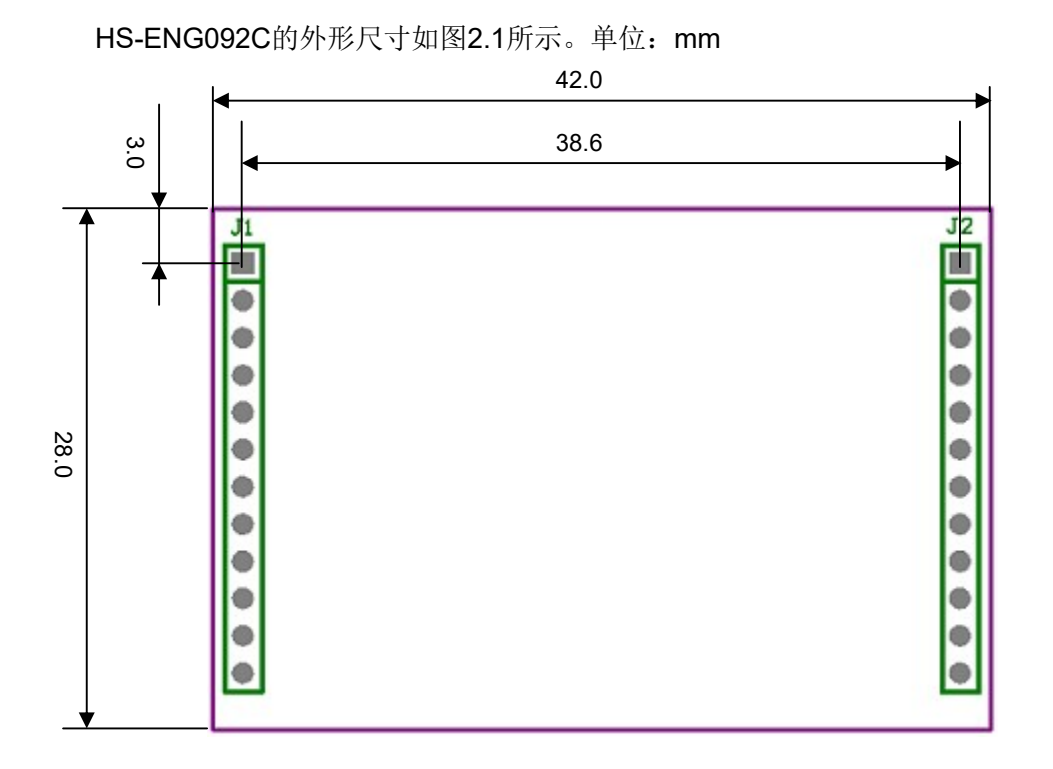

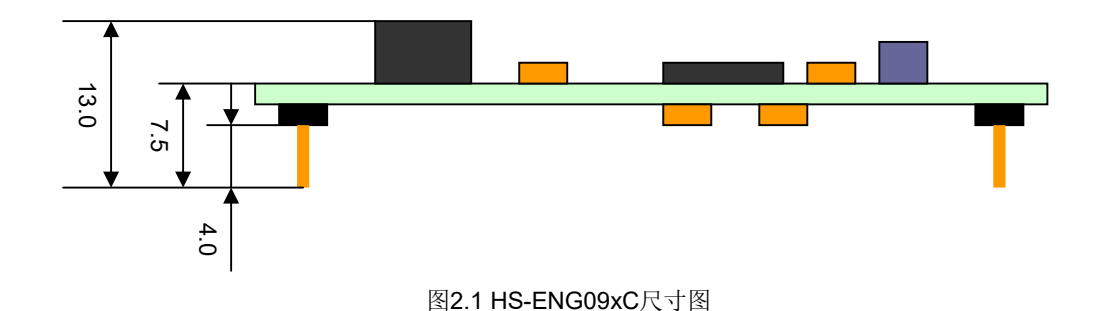

浩然电子提供HS-ENG09xC的封装图,用户可以从附带的光盘中得到。

# 2.2 HS-ENG092C 引脚定义

HS-ENG092C的引脚排列示意如图2.2所示。

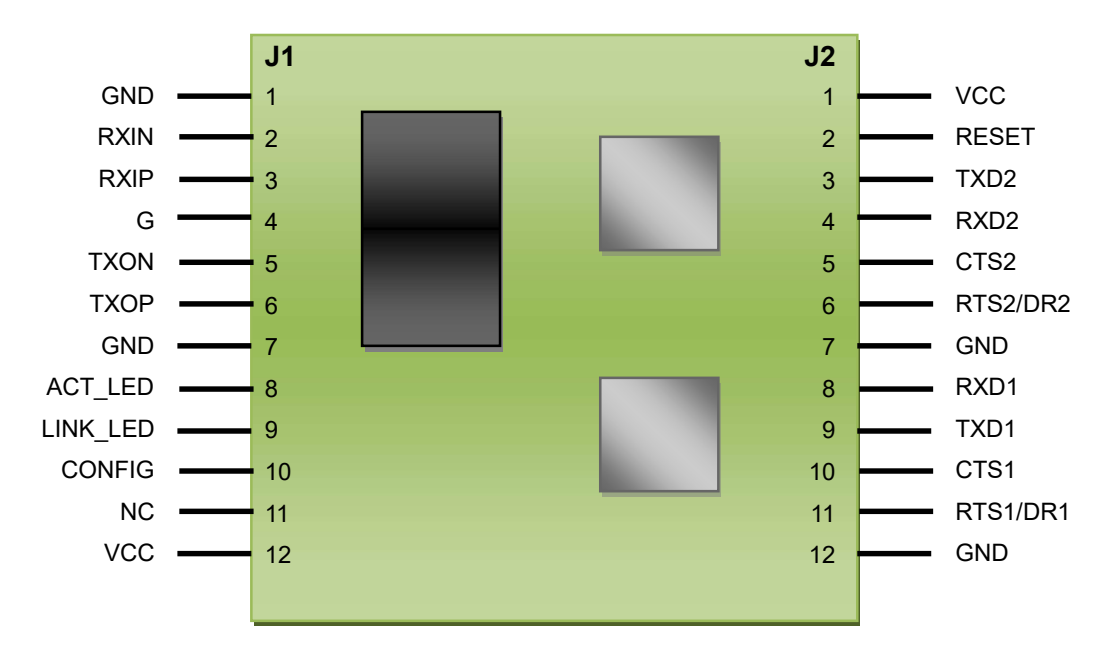

图2.2 HS-ENG092C引脚排列示意图

#### HS-ENG09xC 双通道微型网关服务器数据手册 v2.1

J1是12引脚的排针,脚间距为2.0mm。引脚的定义如表2.3所示。

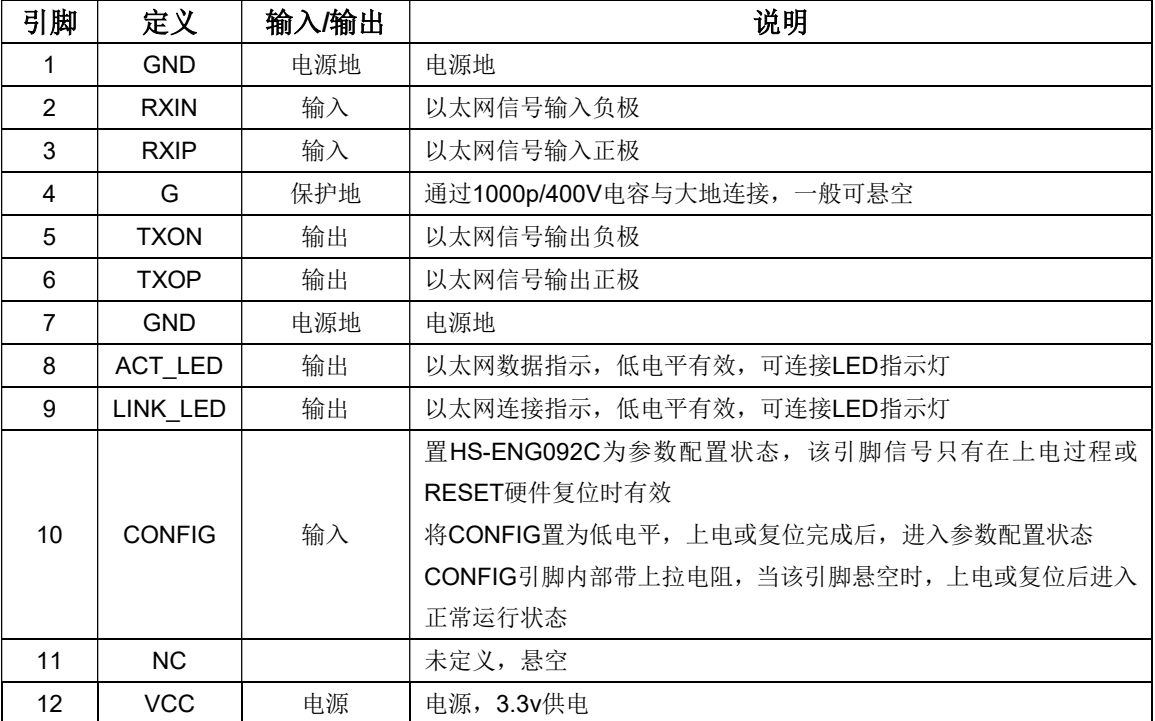

表2.3

J2是12引脚的排针,脚间距为2.0mm。引脚的定义如表2.4所示。

#### 表2.4

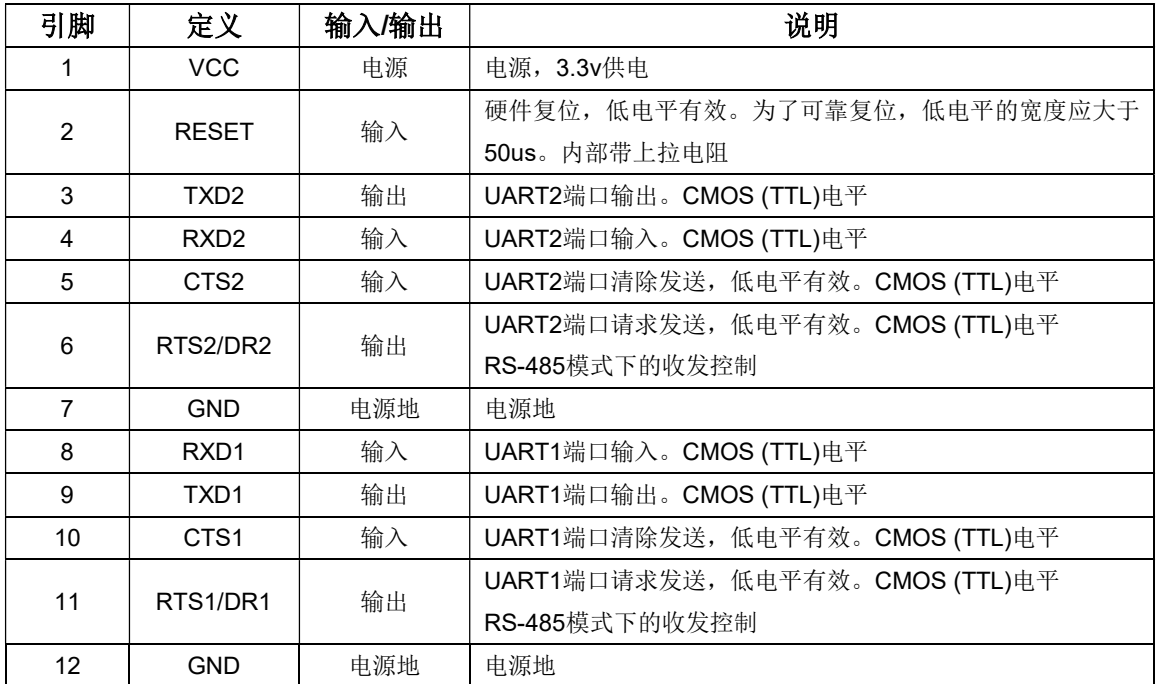

由于HS-ENG092C的以太网信号已经通过变压器耦合输出,因此,HS-ENG092C直接与RJ-45 的连接。接线如图2.3所示。

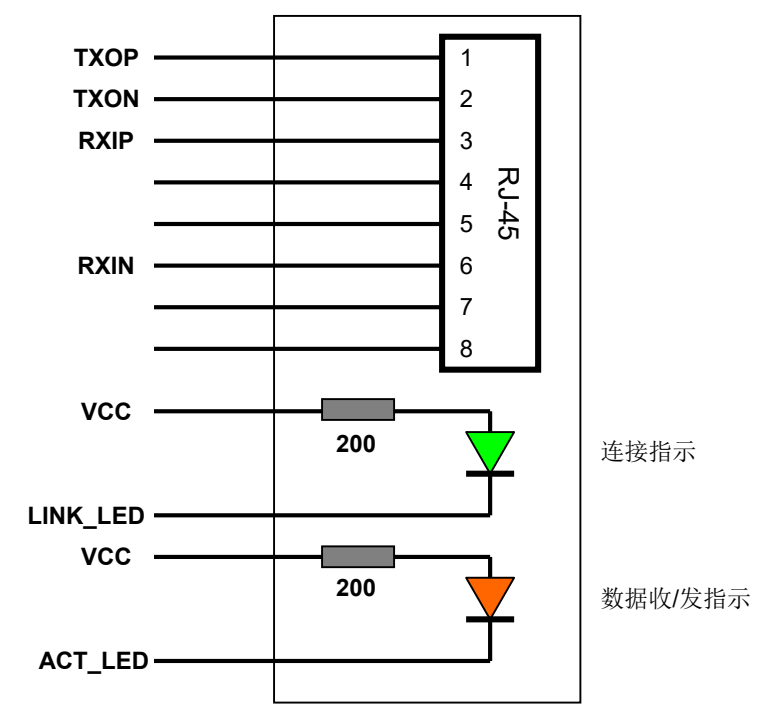

图2.3 HS-ENG092C与RJ-45的连接

图2.4为RJ-45的PCB引脚定义图

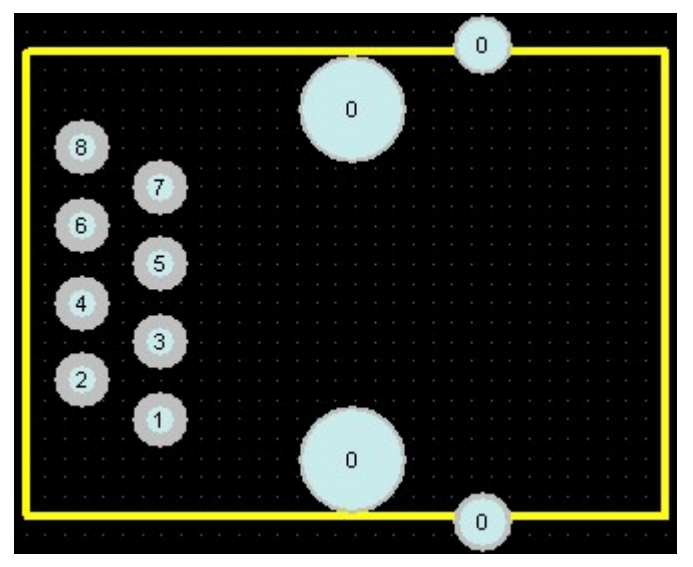

图2.4 RJ-45引脚定义

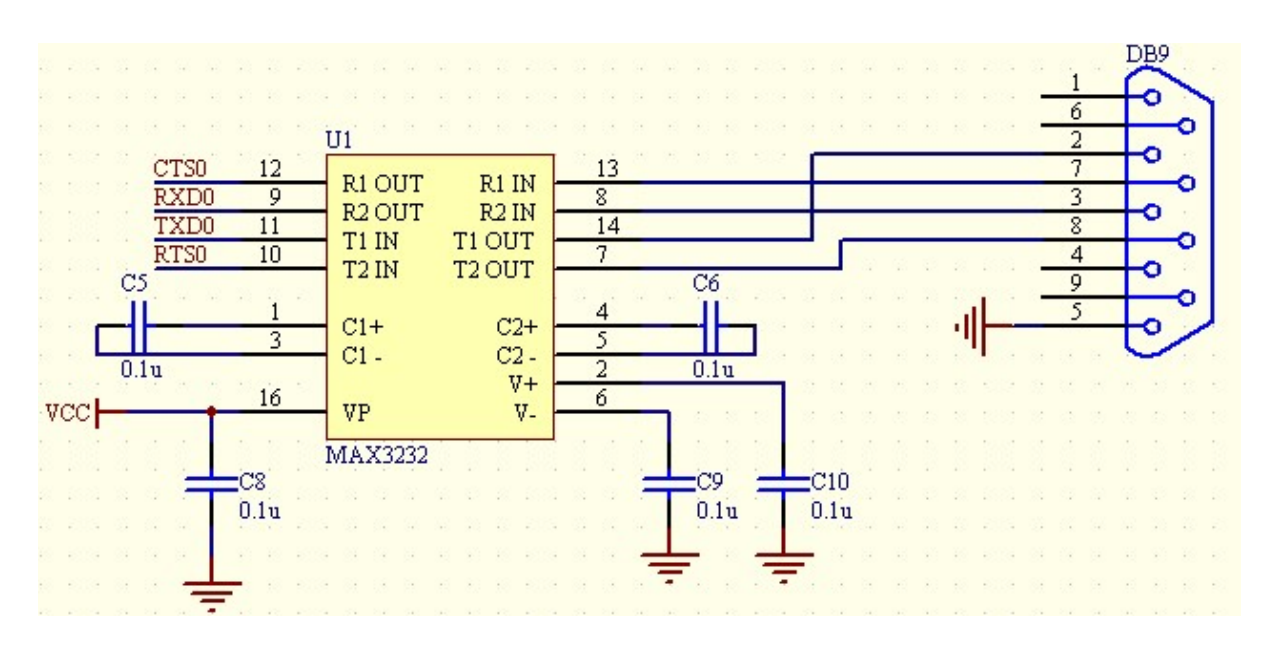

UART信号转换为RS-232C电平信号的接线图如图2.5所示。

图2.5 UART信号转换为RS-232C的接线图

DB9的一端可以直接与电脑连接。

# 3. 参数设置

# 3.1 进入参数配置模式

通过串口可以配置HS-ENG09xC。在对HS-ENG09xC进行配置以前,必须先将HS-ENG09xC 设置为参数配置状态,然后使用AT指令对HS-ENG09xC的参数进行修改。有两种方法可以将 HS-ENG09xC设置为参数配置状态。

#### 第一种方法:

首先将CONFIG接地,然后接通电源;或将CONFIG引脚接地,对HS-ENG09xC复位。这两种 方法都可以使HS-ENG09xC直接进入参数设置状态。

当HS-ENG09xC成功进入参数配置状态时,它会通过串行端口1输出"SETUP MODE"信息。

以这种方式设置HS-ENG09xC,串行端口1通信的数据格式和速率是固定的:

- 波特率为9600bps
- 8位数据位
- 1位起始位, 1位停止位
- 无奇偶校验位
- 无数据流控制

在参数配置状态,CONFIG引脚的变化不会改变状态,除非重新复位。

在这种状态下,串行端口2关闭。

### 第二种方法:通过网络进行配置,具体在第五章讲解。

无论采用哪一种方法,参数配置完成后,必须将CONFIG悬空或接电源,然后重新上电运行, 新设置的参数才生效。

HS-ENG09xC 双通道微型网关服务器数据手册 v2.1

# 3.2 AT 指令集

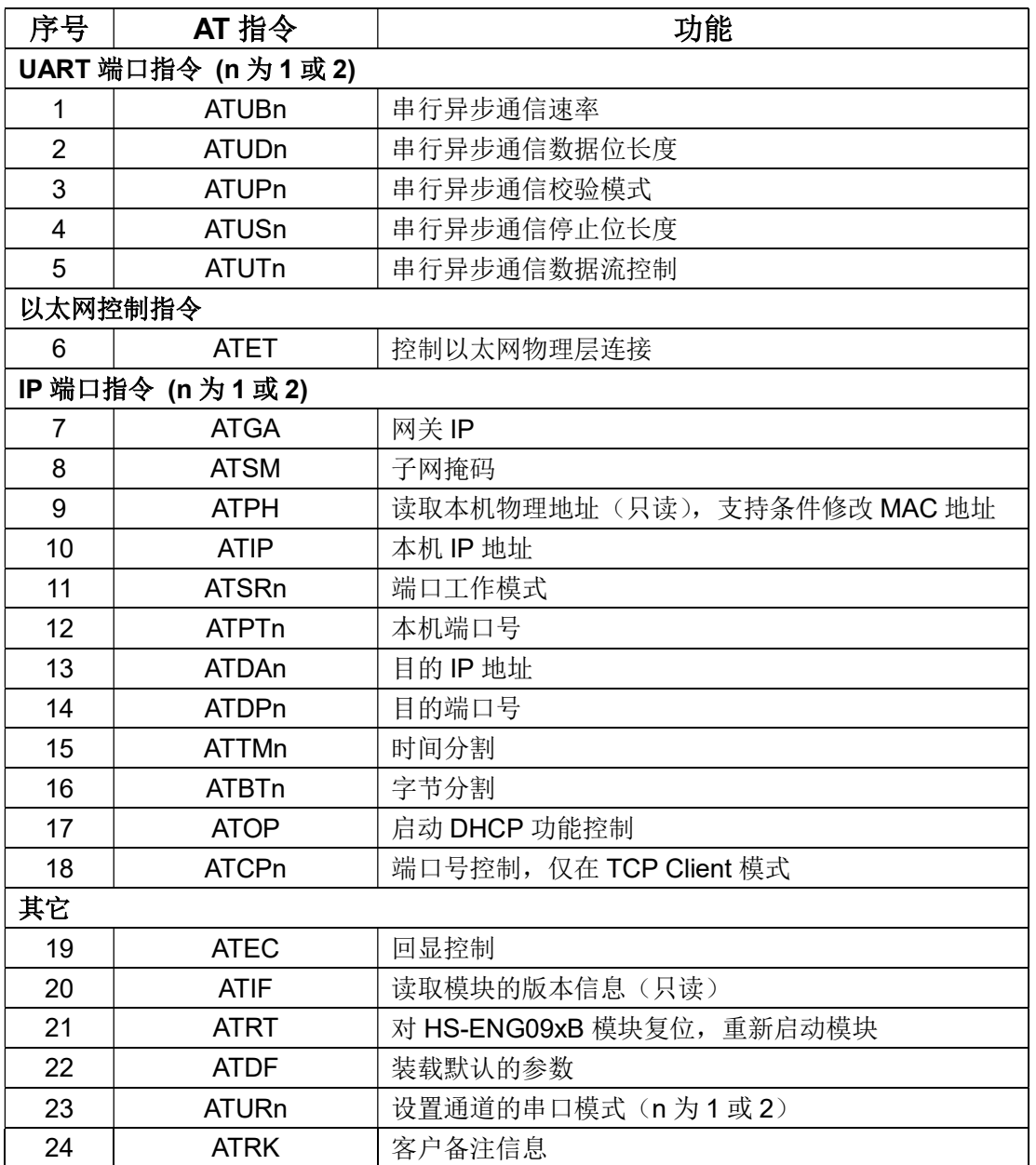

### AT 指令的使用:

#### 1. 设置参数

如果设置 HS-ENG09xC 的某个参数值,直接输入:

ATXX=XXXX<回车>

如果参数设置成功,HS-ENG09xC 会返回:<换行>OK<回车><换行>

如果参数设置不成功,HS-ENG09xC 不响应该指令,只返回<换行>符。

#### 2.读取参数

如果读取 HS-ENG09xC 的某个参数,直接输入:

ATXX<回车>

如果读取参数成功,HS-ENG09xC 会返回:<换行>XXXX<回车><换行>

如果参数读取不成功,HS-ENG09xC 只返回<换行>符。

注:<回车>符的 16 进制代码为 0x0d,<换行>符的 16 进制代码为 0x0a。

# 3.3 AT 指令详解

### 串口通道参数设置

HS-ENG09xC 支持 2 个独立的 UART 通道, 这两个通道的参数是独立设置的。下面指令中的 n 取值为 1 或 2, 对应串行端口 1 和串行端口 2。

#### 1. 串行异步通信速率 (ATUBn, n 为 1 或 2)

HS-ENG09xC 与设备之间的 UART 通信支持 9 种波特率。

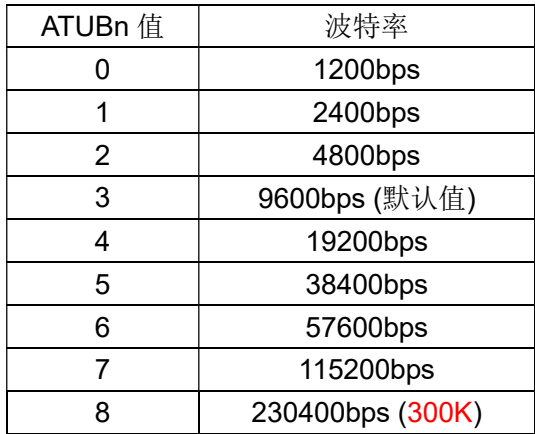

设置为其它值时无效。例: 串行端口 1 的速率为 115200bps,

ATUB1=7<回车>

异步通信的速度超过 115200bps 时请使用流控制,以便数据能够可靠地传输。

如果客户选择 300K 的波特率, 则不能再使用 230.4K。

#### 2. 串行异步通信数据位长度 (ATUDn, n 为 1 或 2)

串行异步通信数据位长度对应如下:

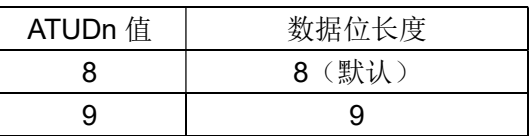

设置为其它值时无效。例, 设置串口 2 通信数据长度为 8 位, 则 ATUD2=8<回车>

注意:

当串行异步通信校验模式选择奇校验或偶校验时,要保证 8 位有效数据位,那么串行异步通信 数据位长度必须选择 9 位,前 8 位是数据位,第 9 位是校验位。如果选择 8 位数据位,那么实际有 效数据只有7位,第8位是校验位。

#### 3. 串行异步通信校验模式 (ATUPn, n 为 1 或 2)

串行异步通信校验模式对应如下:

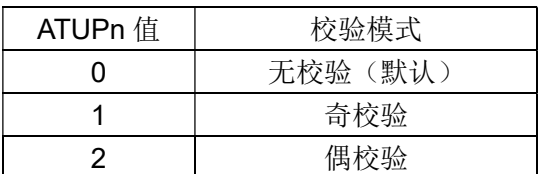

设置为其它值时无效。例, 设置串行端口 1 通信数据为偶校验, 则

ATUP1=2<回车>

如果选择奇校验或偶校验,将影响串行异步通信数据位长度,参考 ATUD 指令的说明。

#### 4. 串行异步通信停止位 (ATUSn, n 为 1 或 2)

串行异步通信停止位对应如下:

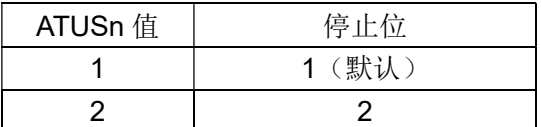

设置为其它值时无效。例, 设置串行端口 2 通信数据停止位为 2 位, 则

ATUS2=2<回车>

#### 5. 串行异步通信数据流控制(ATUTn, n 为 1 或 2)

HS-ENG09xC 的串行异步通信数据流控制方式有两种: 第一种是无数据流控制; 第二种是硬件 数据流控制。

ATUTn=0(默认)时,无数据流控制。

ATUTn=1 时, 启动硬件数据流控制。

如果设置了 ATUTn=1, 而实际应用时没有使用 RTS 和 CTS 这两个信号线, 则可以将 RTS 和 CTS 直接短路, 则可以解决流控制的问题。

### 网络参数设置指令

#### 6. 以太网物理连接控制(ATET)

HS-ENG09xC 可通过 ATET 指令设置以太网的连接。

ATET=0(默认), HS-ENG09xC 以太网设置为 10M/100M 自动握手连接。

ATET=1,100M 全双工自动握手。

ATET=2,固定为 100M 全双工,禁止自动握手。

ATET=3,固定为 100M 半双工,禁止自动握手。

ATET=4, 固定为 10M 全双工, 禁止自动握手。

ATET=5,固定为 10M 半双工,禁止自动握手。

#### 7. 网关 IP(ATGA)

4 个部分,中间以'.'隔开,每个部分的数字不大于 255。例,设置网关 IP 地址为 192.168.0.1,

ATGA=192.168.0.1<回车>

#### 8. 子网掩码(ATSM)

4 个部分,中间以''隔开,每个部分的数字不大于 255。例,设置子网掩码为 255.255.255.0,

ATSM=255.255.255.0<回车>

#### 9. 本机物理地址(ATPH)

该指令是一个只读指令, HS-ENG09xC 的物理地址不能修改。读取的物理地址是 6 个字节的 16 进制数。

例,输入:ATPH<回车>,

HS-ENG09xC 则返回:<换行>003A92C74012<回车><换行>

#### 10. 本机 IP 地址(ATIP)

4 个部分,中间以'.'隔开,每个部分的数字不大于 255。例,设置本机 IP 地址为 192.168.0.30,

ATIP=192.168.0.30<回车>

## 网络通信端口参数设置

HS-ENG09xC 内含 2 个网络通信端口,分别对应 2 个独立的串行端口。

#### 11. 端口工作模式 (ATSRn, n 为 1 或 2)

HS-ENG09xC 提供 2 个网络端口, 可以设置为 5 种工作模式:

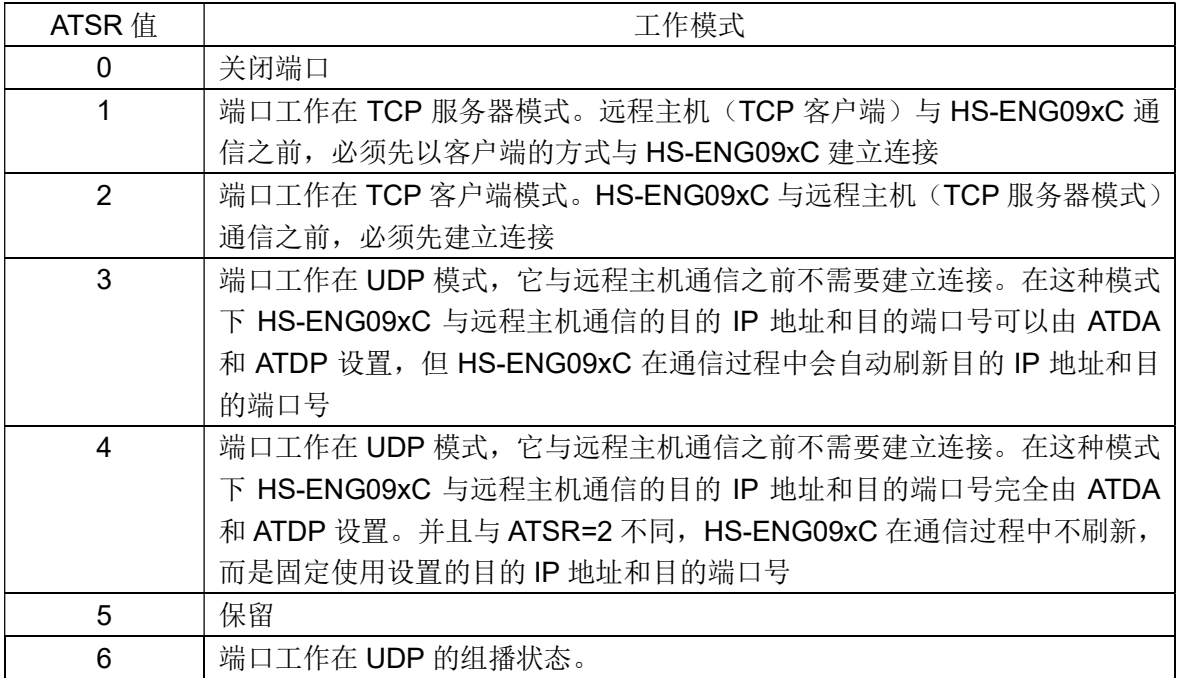

例, 设置端口 1 为 TCP 客户端模式, 则

ATSR1=1<回车>

#### 组播:

组播是将数据包以 UDP 方式发向同一个分组的设备。组播 IP 地址为一个 D 类地址, 地址范围 在 224.0.0.0 到 239.255.255.255。通过修改目的 IP 地址来设置组播地址, 通过修改目的端口号来 设置组播端口号。

如果 ATSRn=6, 而设置的目的 IP 地址不是一个组播的 D 类地址, 那么将使用 HS-ENG09xC 默认的组播地址: 224.1.1.10。

#### HS-ENG09xC 双通道微型网关服务器数据手册 v2.1

#### 12. 端口号 (ATPTn, n 为 1 或 2)

取值范围 0~65535。字符连续输入,中间没有任何隔离(包括空格)。可分别设置两个网络通 信端口的端口号。

例,设置网络端口2 的端口号为 5000,

ATPT2=5000<回车>

#### 13. 目的 IP 地址 (ATDAn, n 为 1 或 2)

目的 IP 地址也由 4 个部分组成,中间以''隔开, 每个部分的数字不大于 255。可分别设置两个 网络通信端口的目的 IP 地址。

例, 设置端口 1 的目的 IP 地址为 192.168.0.20,

ATDA1=192.168.0.20<回车>

如果端口工作在 UDP 组播状态,目的 IP 地址必须设置为 D 类 IP 地址,D 类 IP 地址的范围在 224.0.0.0~239.255.255.255 之间。

#### 14. 目的端口地址 (ATDP, n 为 1 或 2)

取值范围 0~65535。字符连续输入,中间没有任何隔离(包括空格)。可分别设置两个网络通 信端口的目的端口号。

例,设置端口2 目的端口号为 6000,

ATDP2=6000<回车>

#### 15. 时间分割 (ATTMn, n 为 1 或 2)

HS-ENG09xC 通过串口接收数据,如果数据的两个字节之间的停顿时间超过时间分割值, HS-ENG09xC 则把前面接收到的数据打包,并启动端口数据传输。

时间参数的取值范围在 0~2000 之间,单位为 0.001 秒。最短时间 0.001 秒,最长时间 2 秒。 当分割时间为 0 时, 取消时间分割。默认设置为 20。

如果取消时间分割,则必须设置字节分割,否则 HS-ENG09xC 无法正常传输数据。可以把两 种分割方式都设置有效。

时间分割适用于间断、不连续的数据流传输。

可分别设置两个网络通信端口的时间分割值。例:设置端口 1 的时间分割值为 300 毫秒,

ATTM1=300<回车>

#### 16. 字节分割 (ATBTn, n 为 1 或 2)

HS-ENG09xC 从串口接收的数据字节数超过字节分割值, HS-ENG09xC 则将前面接收的数据 打包,并启动端口数据传输。

字节参数为两个字节,取值范围在 1~1460 之间,当分割字节的值为 0 时, 取消字结分割。默 认设置为 0, 即取消字节分割。

如果取消字节分割,则必须设置时间分割,否则 HS-ENG09xC 无法正常传输数据。可以把两 种分割方式都设置有效。

字节分割方式适用于连续、无间断数据流的数据传输。

可分别设置两个网络通信端口的字节分割值。例:设置端口 2 的字节分割值为 200 个字节,

ATBT2=200<回车>

#### 17. 端口号自动调整控制(ATCPn, n 为 1 或 2)

该指令只在 TCP Client 模式下有效, 当:

ATCPn=0 时, 本机端口号由 ATPT 设置, 连接过程中不作自动调整。

ATCPn=1(默认)时,本机端口号由 ATPT 设置,当一次连接失败,或断开连接再重新连接时, 端口号会自动调整,以改善连接的过程。建议在 TCP Client 模式下,将 ATCP 设置为 1。

可分别设置两个网络通信端口的端口号调节功能。

### 其它控制项

#### 18. 启动 DHCP 功能控制(ATOP)

ATOP 控制 HS-ENG09xC 上电时后的工作状态。

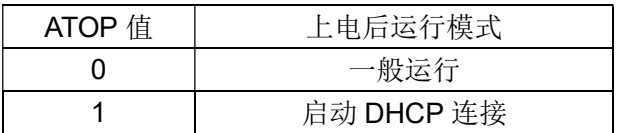

例,上电后启动 PPPOE 连接,则

ATOP=1<回车>

#### 19. 串口字符输出控制(ATEC)

在串口设置参数时,ATEC 控制串口设置时的字符回显。即输入的字符会及时反馈回设备。

ATEC=0, 串口字符不回显。

ATEC=1(默认),串口字符回显。

使用单片机对 HS-ENG09xC 模块进行配置时,为了提高配置效率,可关闭字符串回显功能。

在正常运行时,ATEC 控制状态信息的输出。当用户不希望收到除有效数据以外的其它信息数 据时,可以通过该指令设置,关闭状态信息的输出。

ATEC=0, 无状态信息从通道 1 和通道 2 的串行端口输出。

ATEC=1(默认),公共信息和通道 1 的状态信息通过串信端口 1 输出,通道 2 的状态信息从通 道 2 的串行端口输出。

#### 20. 读取模块版本信息(ATIF)(只读)

#### 21. 对模块复位(ATRT)

该指令使模块重新启动,相当于上电复位。

模块工作在配置状态,当模块的参数配置完成以后,键入 ATRT<CR>指令可以使模块复位,新

设置的参数将在重新启动后生效。

#### 22. 装载默认参数(ATDF)

使用ATDF指令,可清除原先设置的参数,将HS-ENG09xC模块设置为下面的默认参数。

串口默认设置: 波特率为9600bps, 8位数据位, 1位起始位, 1位停止位, 无奇偶校验位, 无 数据流控制。两个串行端口的参数相同。

网络的默认设置:

- 以太网连接:自动握手
- 网关IP地址: 192.168.0.1
- 子网掩码: 255.255.255.0
- IP地址: 192.168.0.20
- 串行字符输出ATEC=1
- 通道1的端口号: 5000
- 通道2的端口号: 6000
- **●** 通道1和通道2的端口工作模式: TCP服务器
- **●** 通道1和通道2的时间分割: 10ms
- 通道1和通道2的字节分割: 0

#### 23. 设置通道1的串口模式(ATURn) (n为1或2)

当ATURn=0时,通道的串口工作在RS-232C模式,RTSn和CTSn作数据流控制信号引脚。

当ATURn=1时, 通道的串口工作在RS-485模式, RTSn信号引脚变为DE\_REn信号引脚, 控制 RS-485的数据收发,CTSn信号脚无效。

默认的ATURn值为0。

#### 24. 设置/读取客户备注信息(ATRK)

 HS-ENG09xC允许客户设置63个字节的备注信息。63个字节包括空格符和标点符号。一个汉字 字符占用两个字节。

备注信息用于标识模块的安装位置、使用和维护等信息。当一个网络中有多个模块运行时,备 注信息非常重要,给使用和维护带来很大的方便。

# 3.4 通过串口设置参数

只能使用通道 1 的串口设置 HS-ENG09xC 的参数, 通道 2 的串口关闭。在使用通道 1 的串口 设置参数的状态,所有的网络端口都关闭。

此时的串口通信参数: 波特率为 9600bps, 8 位数据位, 1 位起始位, 1 位停止位, 无奇偶校 验位,无数据流控制。

 用 DB9 的电缆线将 HS-ENG09xC 与计算机正确连接,可以将 HS-ENG09xC 的 CONFIG 对地 短路,然后上电。如果出现"SETUP MODE"信息,如图 3.1 所示,则表示超级终端与 HS-ENG09xC 通信正常。

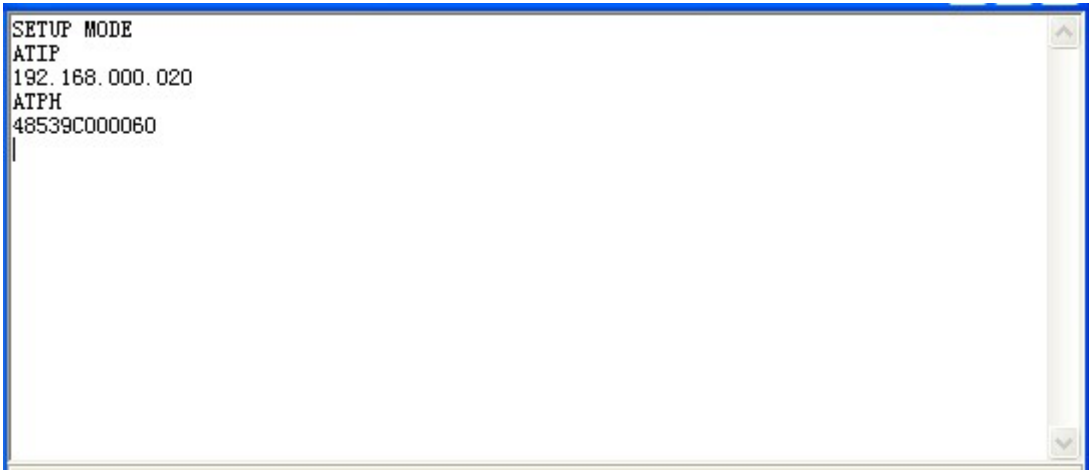

#### 图 3.1 超级终端与 HS-ENG09xC 正常通信

例如在图 3.1 中,使用 ATIP 指令读取 HS-ENG09xC 的 IP 地址,使用 ATPH 指令读取 MAC 地址。

# 4. 运行

# 4.1 设置工作模式

将HS-ENG09xC的CONFIG引脚悬空或接高电平,上电复位后HS-ENG09xC将进入正常的 工 作状态。

# 4.2 检查参数设置和硬件连接

初始化设置完成以后,在相同的子网内(如果不在相同的子网内,必须通过网关),可以按照 下面的步骤,使用一台主机来检查 HS-ENG09xC 参数是否设置成功、网络连接是否完好。

对 HS-ENG09xC 通电, 插上网线, 如果 LINK 指示灯 (绿色 LED 灯) 亮, 且 ACT 指示灯 (黄 色 LED 灯)闪烁,表示模块硬件工作正常。

下面检查 HS-ENG09xC 的参数设置。

如果设定的 HS-ENG09xC 的 IP 地址为 192.168.0.80, 使用 ping 192.168.0.20 指令, 如果出 现下面的状态,表示 HS-ENG09xC 在网络中工作正常。如图 4.1 所示。

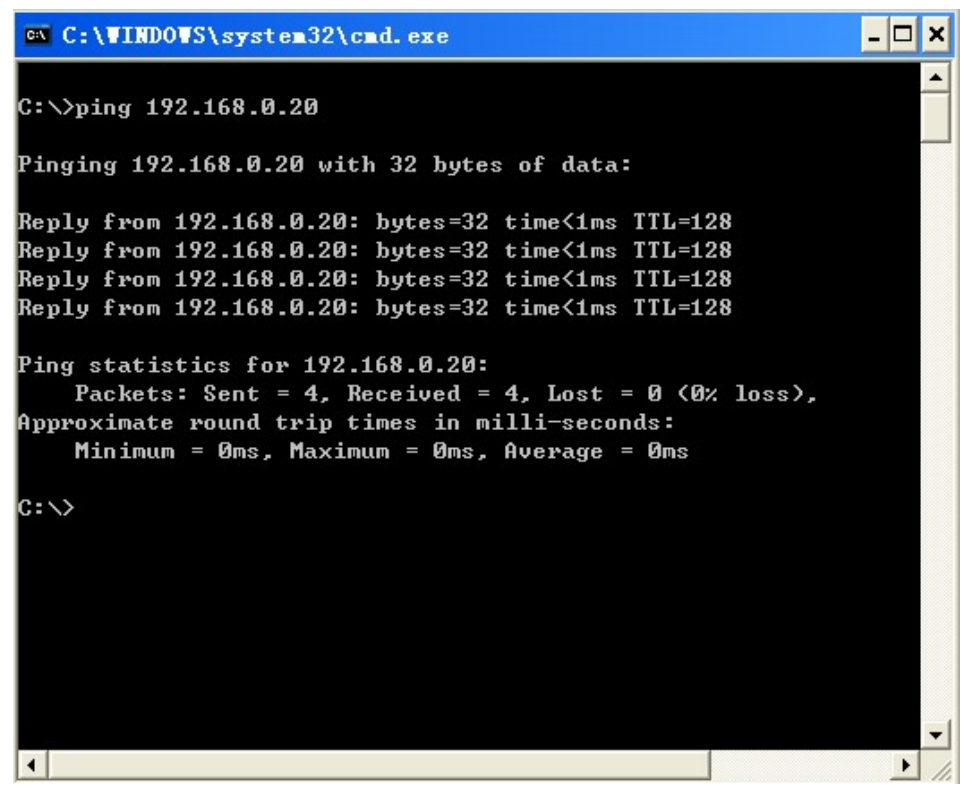

图 4.1 对 HS-ENG09xC ping 成功

# 成都浩然电子有限公司 HS-ENG09xC 双通道微型网关服务器数据手册 v2.1

2. 如果出现下面的状态,表示 HS-ENG09xC 在网络中工作不正常,要么是网络参数(如 IP 地址,子网掩码等)设置错误,要么是网络硬件连接故障。如图 4.2 所示。

```
- \Box \times@WC:\WINDOWS\system32\cmd.exe
C: >ping 192.168.0.20
Pinging 192.168.0.20 with 32 bytes of data:
Request timed out.
Request timed out.
Request timed out.
Request timed out.
Ping statistics for 192.168.0.20:
    Packets: Sent = 4, Received = \theta, Lost = 4 (100% loss),
|c:\heartsuit\rangle\frac{1}{\sqrt{2}}\left| \cdot \right|
```
图 4.2 对 HS-ENG09xC ping 失败

# 4.3 端口的三种工作模式

HS-ENG09xC 内含 2 个独立的数据传输通道, 如图 4.1 所示。

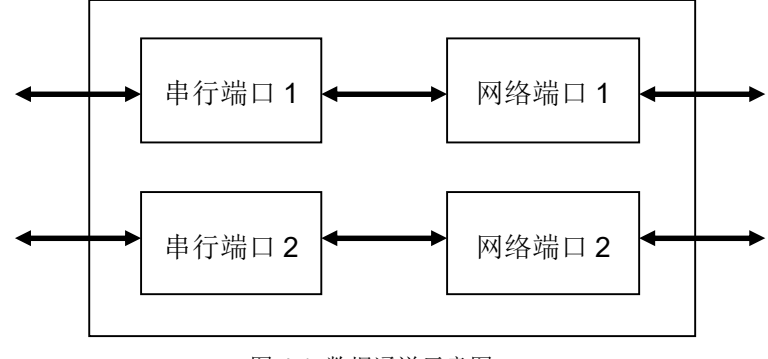

图 4.1 数据通道示意图

 两个通道的串口系统是独立的,可以以不同的波特率、数据格式和控制方式工作。两个通道的 网络端口也是独立的,可以任意设置工作在不同的方式下。

HS-ENG09xC 在上电以后,它首先检查网络连接、配置网络参数、检查网关等等一系列动作, 并输出相关的信息,HS-ENG09xC 的公共信息只能通过串口 1 通道输出,串口 2 通道不输出。如 图 4.2 所示。

但各自的通道信息只能通过自己的串口通道显示,比如各自端口的参数,工作模式等信息。当 设置 ATSRn=0 (n 为 1 或 2) 时, 所选择的通道 n 关闭, 而另外的一个通道正常工作。

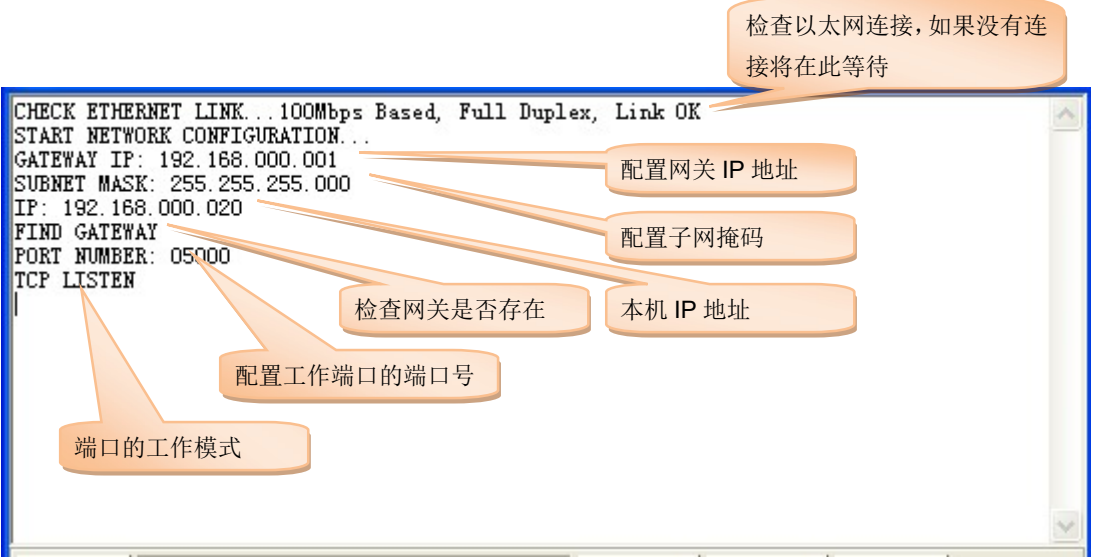

图 4.2 HS-ENG09xC 启动工作时显示的信息

如果网络没有连接,则无法进行网络通信。

如果 HS-ENG09xC 没有找到网关, 则只能在同一个网段内(局域网)工作, 无法进入访问其 它网段或进入 Internet。

# 成都浩然电子有限公司 HS-ENG09xC 双通道微型网关服务器数据手册 v2.1

TCP 通信是一种有连接的、可靠的通信,因此网络上的主机与 HS-ENG09xC 以 TCP 方式通 信时,必须先建立 TCP 连接。

在 TCP 模式下又分 TCP 服务器和 TCP 客户端,这两种模式的区别只是在连接的过程。客户 端主动发起与服务器的连接,服务器被动等待客户端的连接。连接成功以后,数据通信的过程则没 有主动和被动的区分。

在 TCP 模式下,如果还没有建立连接, HS-ENG09xC 是不能接收来自串口的数据, 如果设备 通过串口发送数据到 HS-ENG09xC, HS-ENG09xC 会丢弃这些数据。

在 UDP 模式下,只要进入"UDP READY"状态即可以进行数据通信。

### 4.3.1 TCP 服务器模式

#### 设置: ATSRn=1 (n 为 1 或 2)

当 HS-ENG09xC 的某个通道的端口设置为 TCP 服务器模式时,HS-ENG09xC 启动运行后该 端口处于侦听状态,等待远程客户端发起连接。如图 4.3 所示。

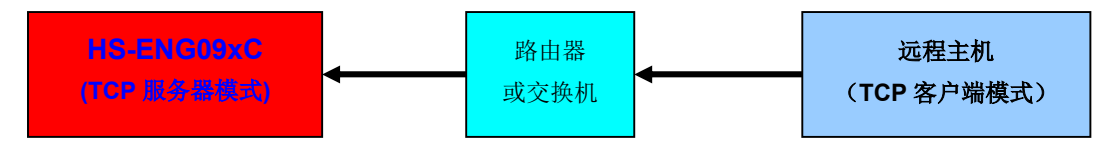

图 4.3 HS-ENG09xC 工作在 TCP 服务器模式的逻辑图

连接过程必须由远程主机主动发起,而 HS-ENG09xC 的本地端口是处于被动等待连接的状态。 连接成功以后,数据通信则没有主动和被动的区分。如图 4.4 所示。

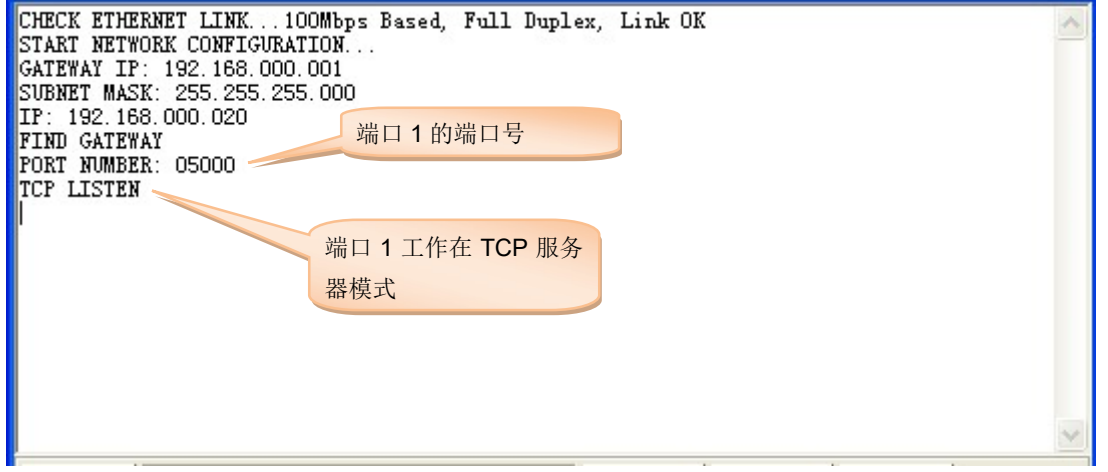

图 4.4 TCP 服务器模式时串口 1 输出的信息

在图 4-4 中,端口 1 的端口号前面所显示的信息是 HS-ENG09xC 的公共信息,在通道 2 的串 口输出的信息中是没有这些信息的。

当外部客户端与通道 2 的端口建立连接,串口 2 将输出这些信息,此时通道 2 可以进行数据 通信了。而通道 1 的端口还没有建立连接,所以通道 1 还无法进行数据通信。

图 4.5 是串口 2 输出的信息。因为两个通道是独立的,所以串口 1 是没有信息输出的。

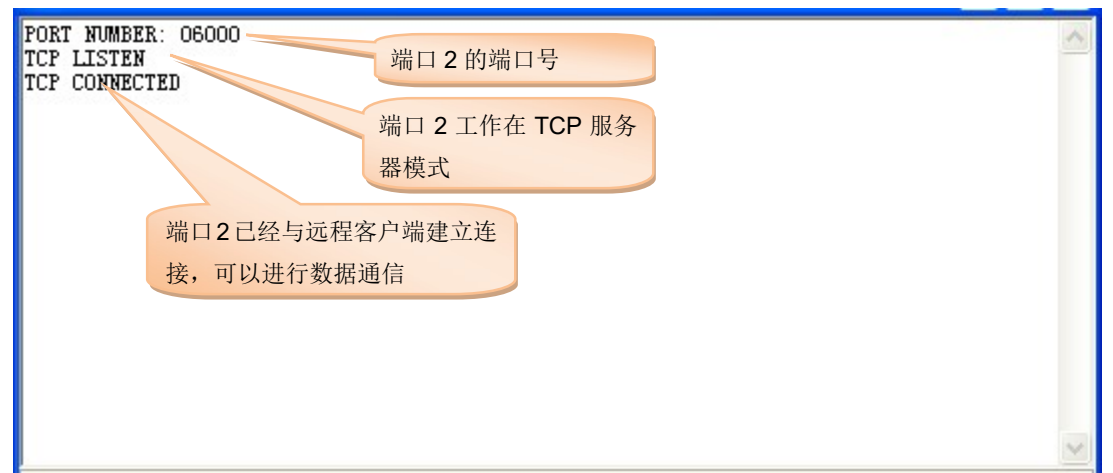

图 4.5 通道 2 的串口输出信息

# 4.3.2 TCP 客户端模式

#### 设置: ATSRn=2 (n 为 1 或 2)

当 HS-ENG09xC 设置为 TCP 客户端模式时,HS-ENG09xC 将主动与网络上指定的服务器发 出连接请求。如图 4.6 所示。

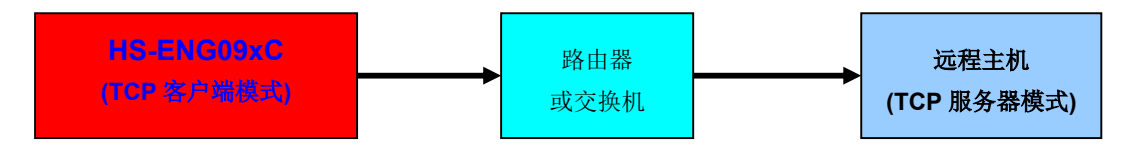

图 4.6 HS-ENG09xC 工作在 TCP 客户端模式的逻辑图

连接过程是由本地端口主动发起,而远程主机服务器处于被动等待连接的状态。连接成功以后, 数据通信则没有主动和被动的区分。如图 4.7 所示。

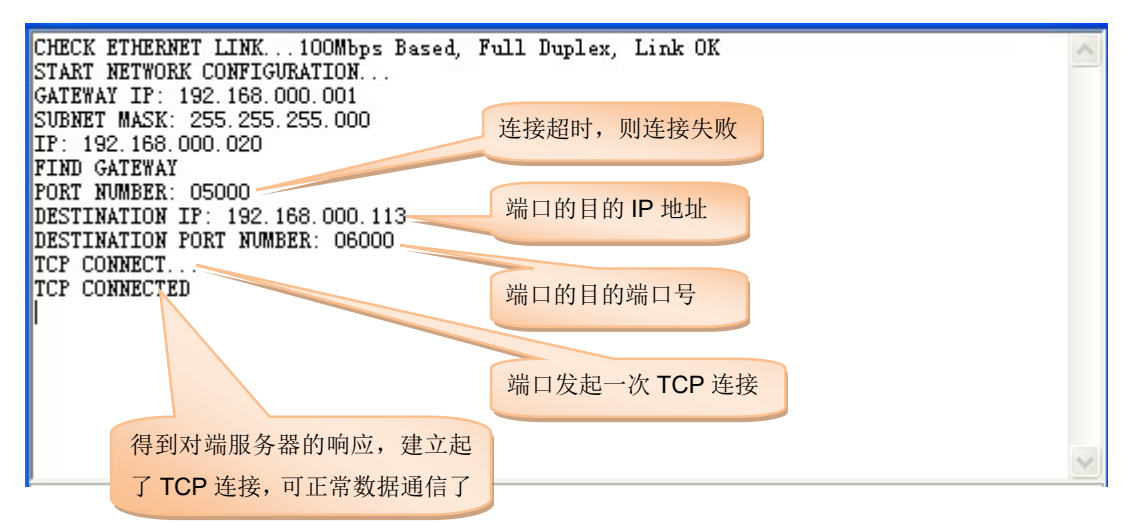

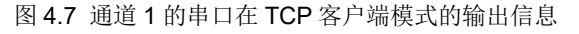

# 成都浩然电子有限公司 HS-ENG09xC 双通道微型网关服务器数据手册 v2.1

可通过 ATCPn 指令控制本地端口号在 TCP 客户端的连接过程中的变化。当 ATSRn=1 时, 相 应的端口发起一次新的 TCP 连接时,端口号都要做一次改变。

比如,前一次发起了TCP 连接,端口号为5000,连接失败或连接断开后,端口会延时自动再 次发起连接,此时的端口号将改变为5001。

连接过程的目的IP 和目的端口号是不改变的,除非重新设置了参数。

# 4.3.3 UDP 模式

UDP 是一种无连接的、不可靠的通信方式,因此当 HS-ENG09xC 设置为 UDP 模式时, HS-ENG09xC 与网络上的主机通信时不需要事先建立连接。如图 4.8 所示。

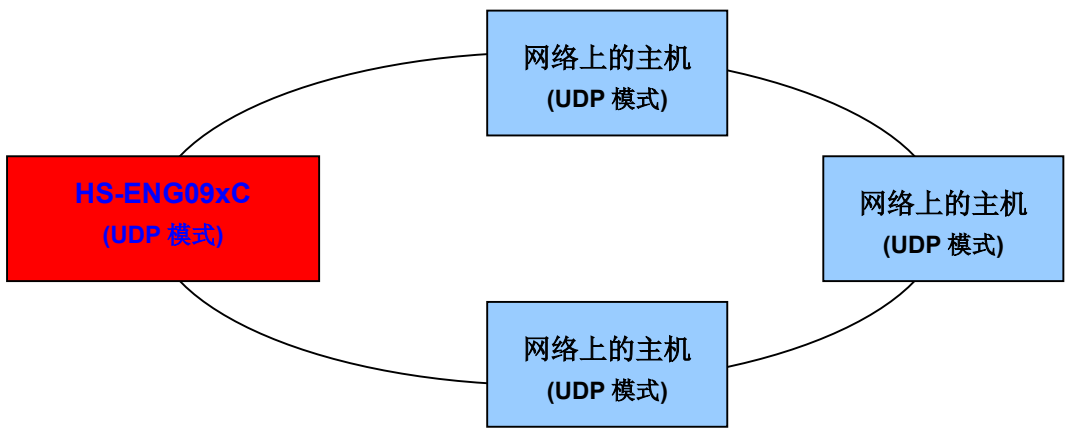

图 4.8 HS-ENG09xC 工作在 UDP 模式的逻辑图

#### 设置: ATSRn=3 (n 为 1 或 2)

当设置 ATSRn=3 时, HS-ENG09xC 的端口使用内部存储的通信参数, 并且在通信过程中自动 刷新目的 IP 和目的端口号。地址刷新的过程如图 4.9 所示。

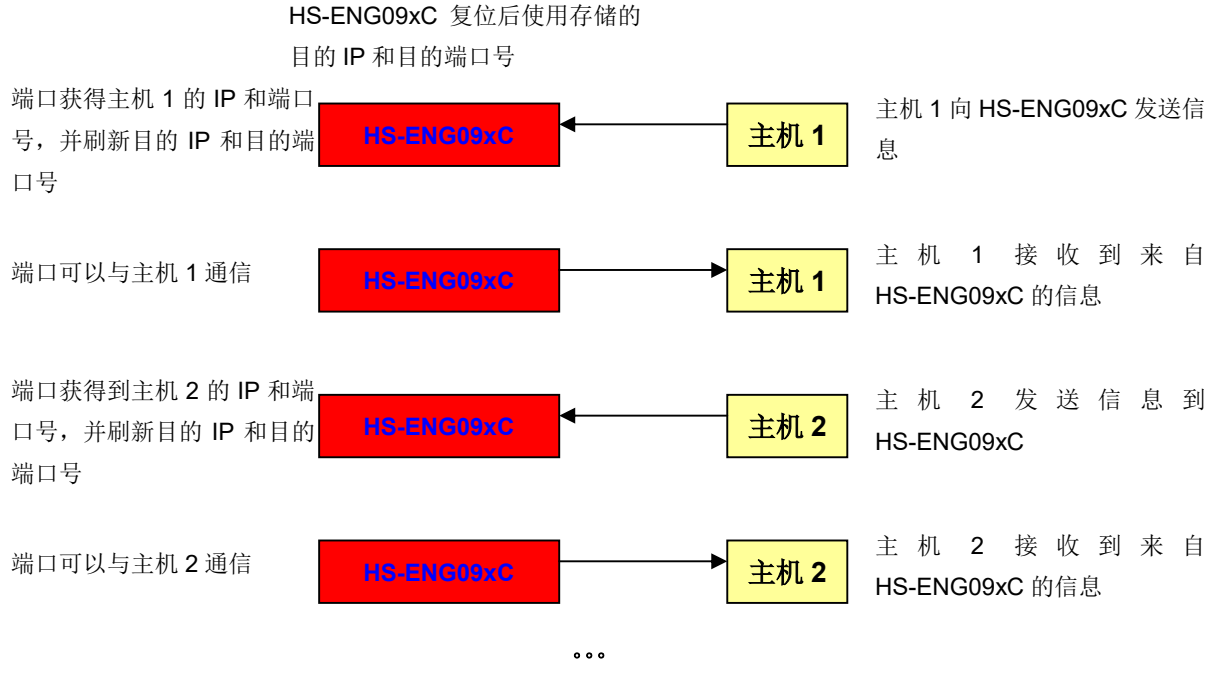

图 4.9 ATSRn=3 时端口自动刷新目的 IP 和目的端口号

设置 ATSRn=3, 端口工作在 UDP 模式 0, 端口输出的信息如图 4.10 所示。

当 HS-ENG09xC 的端口没有收到网络数据时,它会暂时使用在此处显示的目的 IP 地址和目的 端口号,一旦收到对端的网络数据,此参数在通信过程中会被刷新。

#### HS-ENG09xC 双通道微型网关服务器数据手册 v2.1

当 HS-ENG09xC 接收到来自对端的网络数据时,它会捕获到对端的网络地址,该网络地址将 作为新的目的地址使用,即地址自动刷新了。

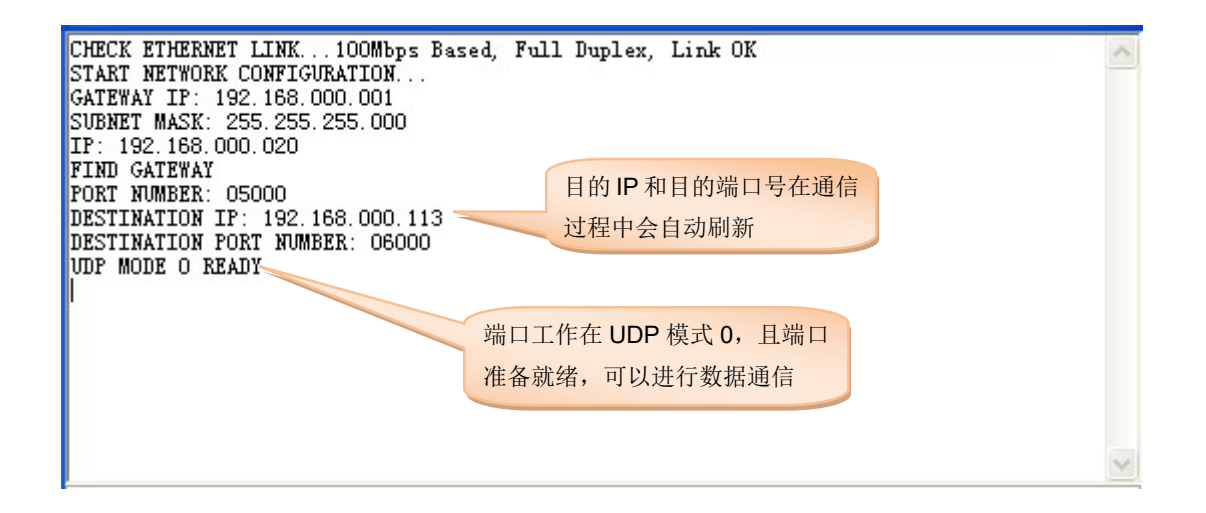

图 4.10 端口工作在 UDP 模式 0

#### 设置: ATSRn=4 (n 为 1 或 2)

当 ATSRn =4 时, HS-ENG09xC 的端口使用内部存储的通信参数。与 ATSRn=3 不同, 目的 IP 地址和目的端口号固定不变,在通信过程中不刷新。因此如果 HS-ENG09xC 只是固定地与网络 上的一台主机以 UDP 方式通信, 设置 ATSRn=4 是非常简单和可靠的。

设置 ATSRn=4,端口工作在 UDP 模式 1,串口输出的信息如图 4.11 所示。在此处显示的目的 IP 地址和目的端口号是最终通信使用的参数,在通信过程中者两个参数是不改变的。

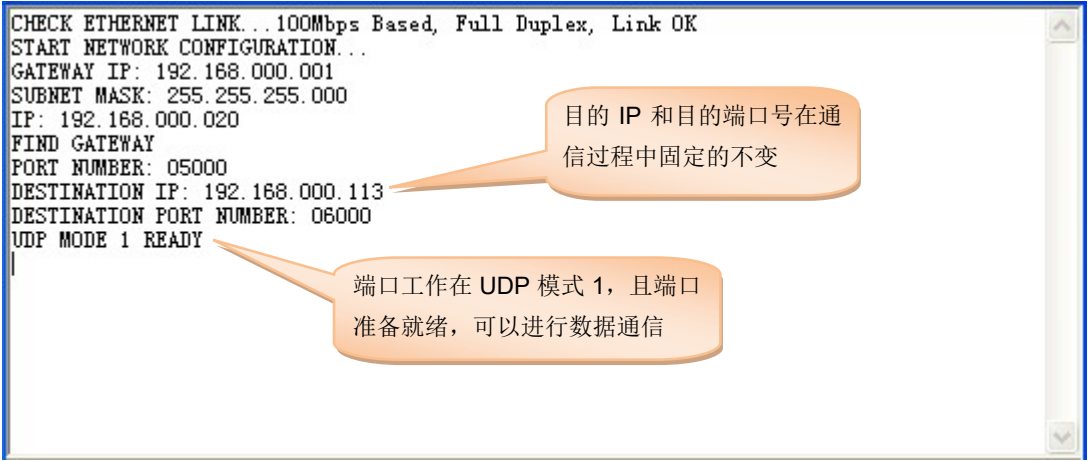

图 4.11 端口工作在 UDP 模式 1

成都浩然电子有限公司 HS-ENG09xC 双通道微型网关服务器数据手册 v2.1

### 4.3.4 UDP 组播模式

设置 ATSRn=6 (n 为 1 或 2), 端口工作在 UDP 的组播模式。

必须正确设置模块的组播(多播)地址,组播地址是一个 D 类地址。如图 4.12 所示。组播地 址通过目的 IP 地址进行设置,目的端口号为组播端口号。

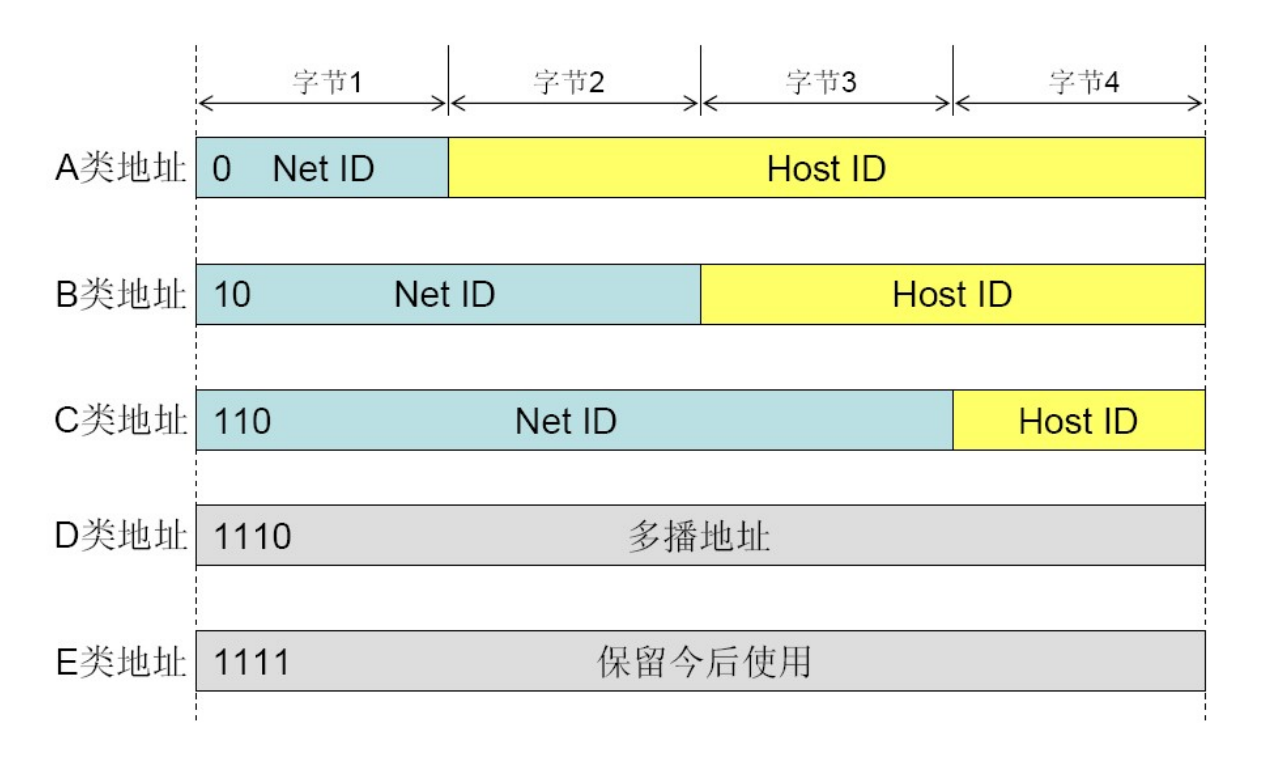

图 4.12 组播(多播)地址

如果用户不设置组播地址,那么模块将使用默认的组播地址,默认的组播地址为 224.1.1.10。

组播端口号为设定的设备端口号,在同一个分组内的端口号必须相同。

端口接收到来自组内其它端口的数据时,其数据前面 8 个字节是对端的网络信息和接收数据长 度信息,格式如图 4.13 所示。

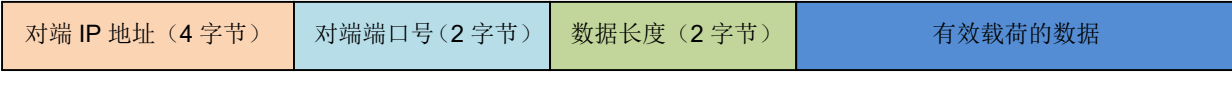

图 4.13 组播端口接收数据的格式

例如,设备 192.168.0.25,端口 5000,向组内进行组播发送"1234567890"数据,组内其它设 备接收到的组播数据则如下(以 HEX 格式显示):

0xC0, 0xA8, 0x00, 0x19, 0x13, 0x88, 0x00, 0x0A, 0x31, 0x32, 0x33, 0x34, 0x35, 0x36, 0x37, 0x38, 0x39, 0x30

# 5. 动态获取 IP 地址 (DHCP)

网络中的 DHCP 服务器通过动态主机配置协议(Dynamic Host Configuration Protocol, 即 DHCP)完成对 HS-ENG09xC 的 IP 地址动态分配以及其它网络参数的配置。要使 HS-ENG09xC 能够动态获取 IP 地址,必须具备以下条件:

- 1. 网络中必须有 DHCP 服务器。一般路由器都具有 DHCP 服务的功能。
- 2. 设置 HS-ENG09xC 的 ATOP=1

在 DHCP 模式下,ATGA、ATSM 和 ATIP 都不需要设置,HS-ENG09xC 会通过 DHCP 服务器 获取。而其它参数都需要正常设置。

将 HS-ENG09xC 设置为 DHCP 模式, 重新上电启动 HS-ENG09xC 模块。这时, 模块会自动 寻找 DHCP 服务器,并从 DHCP 服务器那里申请以下参数:

- 1. 本机的 IP 地址;
- 2.网关 IP 地址;
- 3.子网掩码;

HS-ENG09xC 与 DHCP 连接的过程中将状态显示如图 5.1 所示。

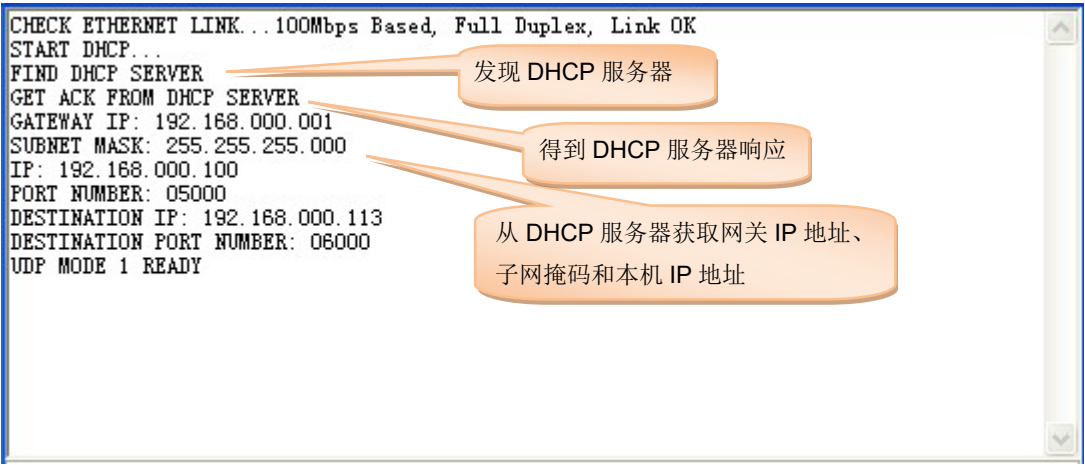

5.1 HS-ENG09xC 与 DHCP 服务器连接过程状态

HS-ENG09xC 从 DHCP 服务器那里获得动态 IP 地址以及其它网络参数以后,它会自动更新自 己的配置参数,然后进入正常的工作状态。

如果 HS-ENG09xC 访问 DHCP 服务器失败, 那么它延时 1 秒钟后再次访问。如果连续三次都 失败,那么 HS-ENG09xC 将结束对 DHCP 服务器的访问,进入"ATOP=0"的启动模式。

HS-ENG09xC 每次启动 DHCP 所获得的本机 IP 地址可能不完全相同。

# 6. 通过网络设置参数

可通过网络查看和设置 HS-ENG09xC 的内部参数, 效果与 UART 相同。

要实现局域网内的服务器能够访问到所有的 HS-ENG09xC,要求服务器和 HS-ENG09xC 必须 在同一个由交换机或路由器组成的物理局域网内实现,不能被路由器隔离。HS-ENG09xC 和服务器 的基本配置如下:

1. HS-ENG09xC(模块)提供一个专用端口用于局域网内的计算机查看和设置内部参数,该 端口工作在 UDP 模式, 端口号为"65000":

2.计算机作为服务器,它必须使用的"65002"端口,工作在 UDP 模式

服务器通过网络访问 HS-ENG09xC 工作原理如下:

1. 首先服务器使用广播地址"255.255.255.255"向"65000"端口广播发出"SETUP"指令, 所有在 网的 HS-ENG09xC 模块收到该信息后,将本机的 MAC 地址(6 个字节)传给服务器,同时使 HS-ENG09xC 由通信模式进入网络配置模式。

HS-ENG09xC 进入网络配置模式之前,将通过串行端口输出"REMOTE SET"信息,然后关闭 串行端口,除了 65000 的 UDP 端口以外,其它所有的通信端口都关闭。

2.服务器采集所有的 HS-ENG09xC 的 MAC 地址,并由这些 MAC 地址建立一个设备列表。 如果局域网内的 HS-ENG09xC 的模块数量很多,可多次发送"SETUP"指令, 以完全查找到在网的 HS-ENG09xC。

服务器通过 MAC 可以识别到每一个 HS-ENG09xC 模块,并发出 AT 指令访问指定的模块。AT 指令访问 HS-ENG09xC 与通过串口访问基本相同,唯一的不同的地方在于,访问 HS-ENG09xC 的 AT 指令数据包中, 在 AT 指令之前有 6 个字节的该 HS-ENG09xC 的 MAC 地址, MAC 地址与 AT 指令必须在同一个数据包中完整地发送出去,否则该数据包的 AT 指令无效;

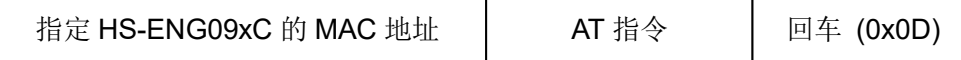

比如服务器要读取 MAC 地址为 48-53-9C-00-00-5E 的 HS-ENG09xC 模块的 IP 地址, 服务器 发出的数据包为:

0x48, 0x53, 0x9C, 0x00, 0x00, 0x5E, "ATIP", 0x0D

指令字符"ATIP"以 ASCII 码表达。

服务器可以使用广播 MAC 地址 (OxFF, OxFF, OxFF, OxFF, OxFF, OxFF, OxFF) 对在网的所有模块进 行设置,不论服务器对模块的设置是否成功,模块都不返回参数。

3. 因为服务器采用的是全域广播的方式发送数据,所以 HS-ENG09xC 收到服务器的 AT 指令 数据包后,首先通过 MAC 地址判断该指令的归属,是否属于自己的。

# 成都浩然电子有限公司 HS-ENG09xC 双通道微型网关服务器数据手册 v2.1

如果是属于自己的 AT 指令,则处理该指令,并返回 AT 指令处理结果信息。AT 指令的处理与 串行口的完全相同。HS-ENG09xC 返回的数据包中也带 MAC 地址,与下发的数据包格式相同。

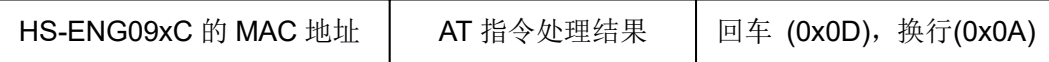

如前面所述,假如 MAC 地址为 48-53-9C-00-00-5E 的 HS-ENG09xC 的 IP 地址为: 192.168.0.10, 服务器读取 MAC 地址为 48-53-9C-00-00-5E 的 HS-ENG09xC 发出 ATIP 指令后, HS-ENG09xC 返回的数据包数据如下:

#### 0x48, 0x53, 0x9C, 0x00, 0x00, 0x5E, "192.168.000.010", 0x0D, 0x0A

其中字符"192.168.000.010"以 ASCII 表达。

4.服务器完成指定的 HS-ENG09xC 的参数设置后,向它输入"END"指令,或输入"ATRT"指令, 即中止与指定的 HS-ENG09xC 的通信,同时指定的 HS-ENG09xC 将重新启动, 新设置的参数即可 有效。

"END"指令后面没有回车(0x0D)符, 但"ATRT"指令后面必须有回车(0x0D)符。

服务器还可以使用广域 MAC 地址"255.255.255.255.255.255", 对在网的所有 HS-ENG09xC 模块复位。

5. 服务器与 HS-ENG09xC 模块必须是在同一个交换机或路由器组成的物理局域网内,不能通 过路由器跨网段运行。在同一个物理局域网内,服务器和 HS-ENG09xC 的 IP 地址可以不是在同一 个网段。

如果服务器和 HS-ENG09xC 的 IP 地址不是在同一个网段,可能会影响访问的速度。

当 HS-ENG09xC 进入参数配置状态, 如果服务器在 5 分钟之内不对其进行一次操作, 那么 HS-ENG09xC 将退出参数配置状态,重新启动运行。

#### HS-ENG09xC 双通道微型网关服务器数据手册 v2.1

# 7. 在线监控

HS-ENG09xC 提供在线监控功能,在线监控功能对网络的要求是: 计算机与 HS-ENG09xC 必 须是在同一个网段,不能跨网段运行。

- 1. 计算机向 HS-ENG09xC 的 65000 端口号广播发"get0"指令, HS-ENG09xC 回复本机的 MAC 地址和 IP 地址, 6 个字节的 MAC 地址和 4 个字节的 IP 地址, 共 10 个字节。计算机 收集所有在网的 HS-ENG09xC 的 MAC 地址和 IP 地址。
- 2. 计算机向某一指定 IP 地址的 HS-ENG09xC 发出"get1"指令,HS-ENG09xC 回复本机的 运行状态信息,共28个字节,格式如下:

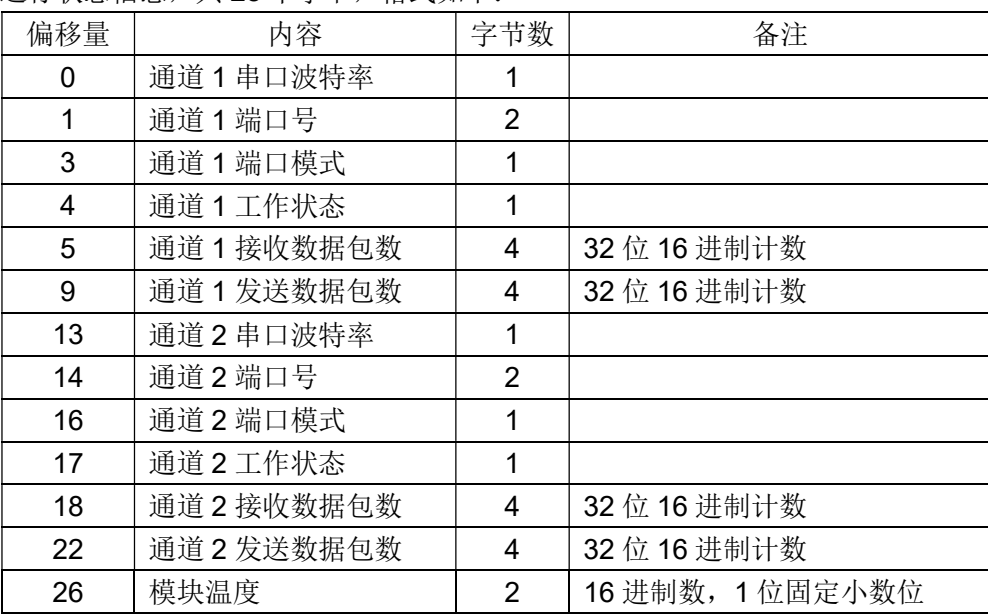

#### 说明:

1. 波特率代码:

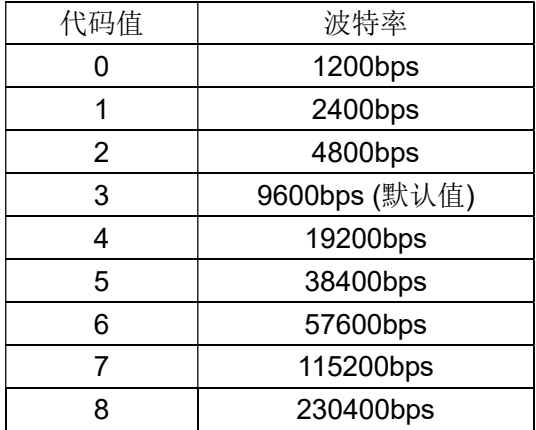

# HS-ENG09xC 双通道微型网关服务器数据手册 v2.1

#### 2. 端工作模式:

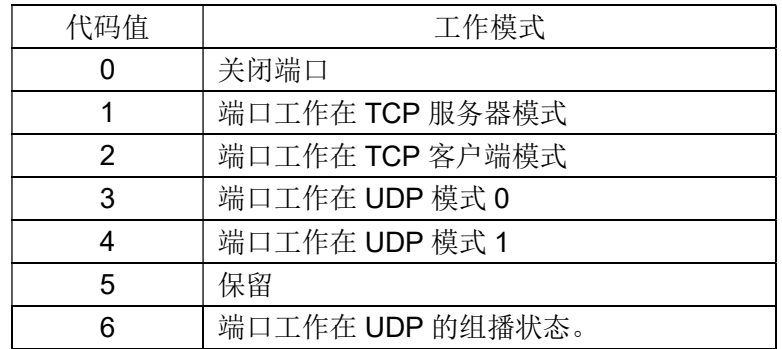

#### 3. 工作状态:

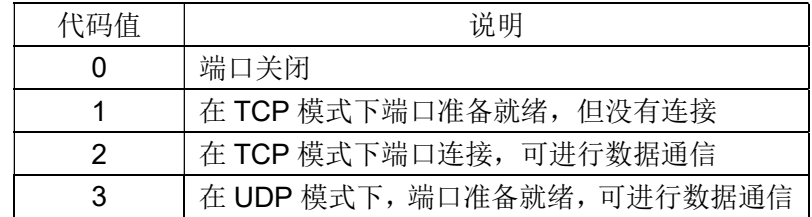

HS-ENG09xC 双通道微型网关服务器数据手册 v2.1

# 8. 电参数

工作电压

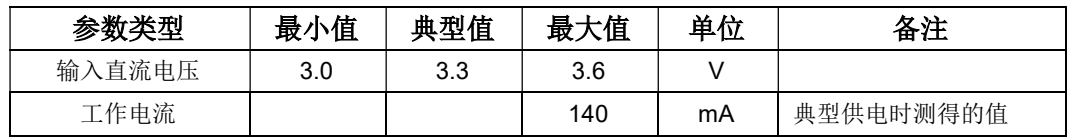

#### 其它参数:

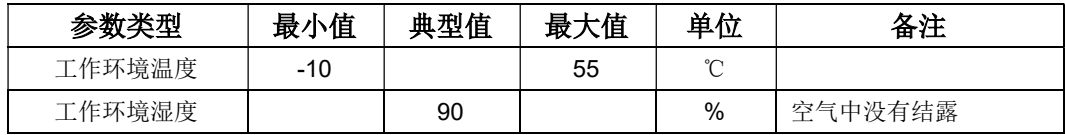

# 9. HS-ENG09xC 信息汇总

#### HS-ENG09xC 响应信息和运行状态信息

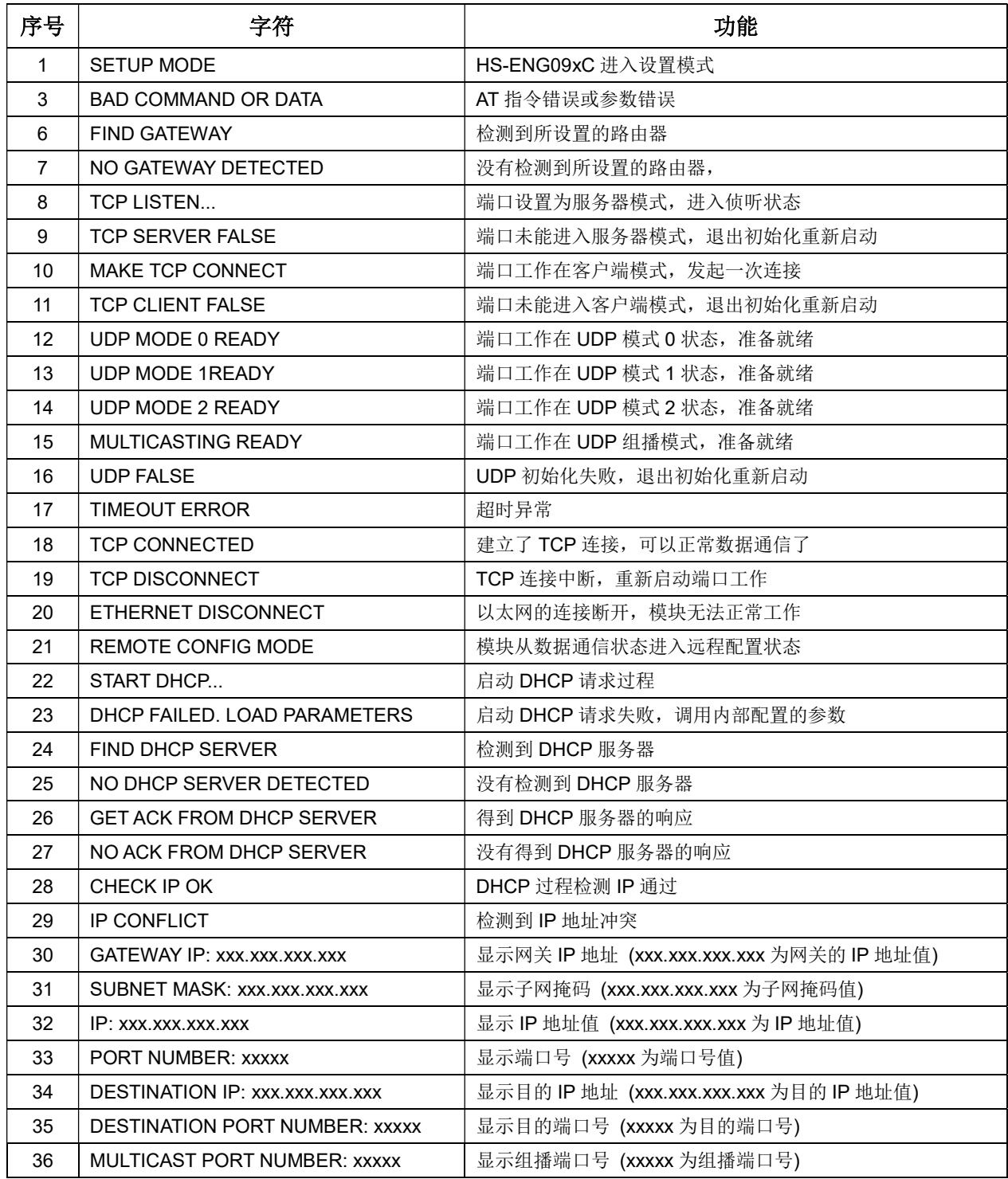

### HS-ENG09xC 双通道微型网关服务器数据手册 v2.1

#### HS-ENG09xC 指令信息

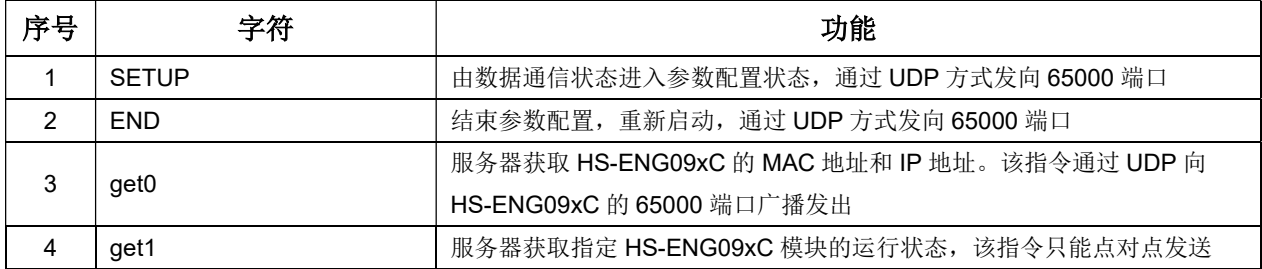